# **inLab SW 15 –**  SOFTWARE FEATURES

This overview outlines the indications, tools, and materials according to the respective software versions starting with inLab SW 15.0. The respective changes to the previous version are listed.

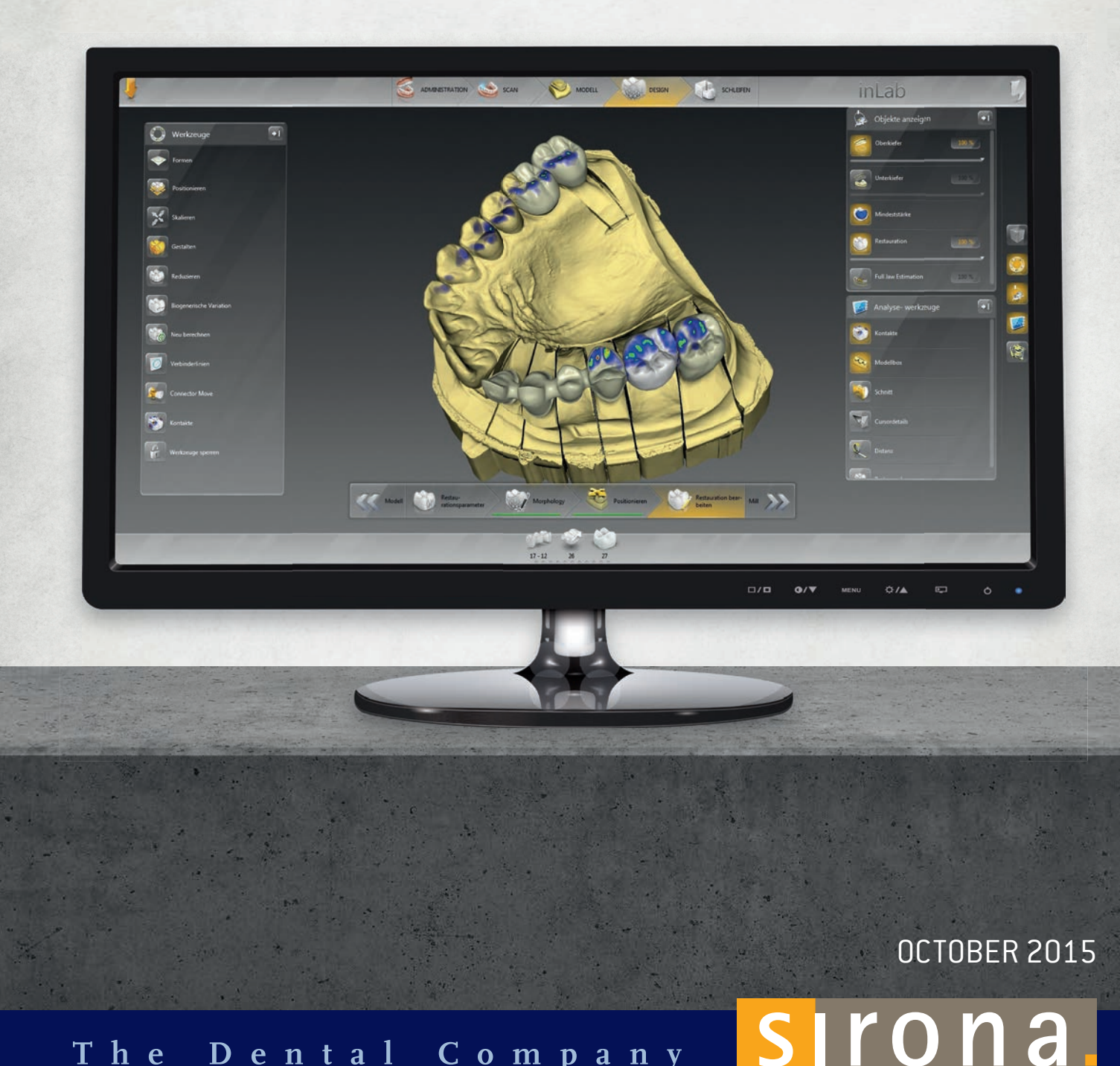

### The Dental Company

inLab SW 15 SOFTWARE FEATURES | **02**

# **inLab SW 15.0**

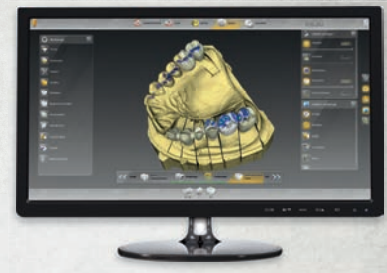

OCTOBER 2015; CHANGES WITH RESPECT TO inLab SW 4.3

# GENERAL

## NEW INDICATIONS

The following indications can be handled starting with inLab SW 15.0:

#### **JAW-ORIENTED BIOGENERIC SETTING**

Starting with this version, the entire scanned jaw is used as the basis for the restoration proposals. Especially with large jobs, this results in settings that are harmonious and appropriate to the individual situation. In addition to the biogeneric setting, the user also has the option of using tooth libraries for the initial proposal.

#### **PARTIAL REMOVABLE DENTURE**

Partials can be designed with inLab SW 15.0 and the corresponding inLab Partial Framework plug-in. The scan is done in the inLab software and subsequently sent to the plug-in. The elements of the partial are then designed there.

#### **SCREW-RETAINED BRIDGES AND BARS**

With inLab SW 15.0, screw-retained bridges and bars can be designed on multi-unit abutments by Medentika® and nt-trading. Scanning of the implant positions requires inEos X5. In addition, special scan bodies (inPost) were developed to acquire the implant position. A separate gingiva element can also be created for the design. The jobs can then be imported in the inLab CAM software and milled in an inLab MC X5 unit.

#### **CEREC GUIDE 2 (SURGICAL GUIDE)**

Surgical guides can be designed in inLab 15.0 in conjunction with the Galileos implant software. If the surgical guide is milled on an inLab MC X5 unit, it can extend over the entire jaw and include several drill holes.

## NEW LICENSING SYSTEM

The inLab software is divided into modules that can be activated by a license.

#### **inLab SW CAI LICENSE**

This license includes the scanner and allows the models or impressions to be scanned and the data to be saved in the inLab data format  $n^*$  stl.

#### **inLab SW 15.0 BASIC MODULE**

- ¢ Inlays, onlays, veneers, crowns, bridges, copings, bridge frameworks, multilayer restorations, models
- **O** All design tools, virtual articulator, Smile Design
- **Q** Sirona Connect access
- ¢ NEW: J.O.B.S (jaw-oriented biogeneric setting)
- **O** NEW: Tooth libraries
- ¢ NEW: Virtual seating
- ¢ NEW: Gingiva element

#### **inLab SW 15.0 IMPLANTOLOGY MODULE (OPTIONAL)**

- ¢ Custom abutments and screw-retained crowns
- ¢ NEW: Screw-retained bridges and bars on a multi-unit abutment
- ¢ NEW: Surgical guide
- **O** OPEN GALILEOS implant interface for integrated implantology

#### **inLab SW 15.0 REMOVABLES MODULE (OPTIONAL)**

- **O** Telescopes, bars, attachments
- **O** NFW: Partial removable dentures

#### **inLab SW 15.0 INTERFACE MODULE (OPTIONAL)**

- ¢ NEW: STL import of scan data (extraoral and intraoral scanners)
- **O** STL export of inLab restoration data
- **O** STL export of Sirona Connect intraoral scan data
- **O** STL export of model design data

#### **inLab SW CAM LICENSE**

For operation of the inLab CAM software and the manufacturing machines (inLab MC XL and inLab MC X5) controlled with it.

#### **NEW OPERATING CONCEPT**

- ¢ Several sidepanels can be opened simultaneously and positioned as desired on the screen . Using two monitors also allows the sidepanels to be moved to the second monitor.
- **O** The restorations are active as soon as the mouse is moved over them.
- **O** The step menu no longer includes mandatory steps, so each phase is gone through one step at a time.
- $\bullet$  OK/Cancel is no longer included in the steps; changes are applied by moving to the next step.

#### **INSTALLATION REQUIREMENTS**

- ¢ inLab 4 PC HW v1.0.1 or higher
- **O** Recommended monitor resolution 1980 x 1080

#### **SUPPORTED FILE FORMATS**

- $Q *$ lab
- $b * d$
- ¢ \*.cdt Import
	- This format is supported if the source is an inLab 3D v3.8x.
	- Only scan data (no images or restorations) can be imported.
- $Q * 3si / * 3se$

These formats can be imported or exported if there is an interface module license (successor to OPEN 3Shape license).

 $O$  \*.ssi

This format can be exported if there is an OPEN GALILEOS implant license (integrated in the implantology module).

- ¢ \*.stl (import/export)
	- Scan data can be imported in this format.
	- Scan data can be exported in this format.
	- Model data (designed models) or restoration data can be exported in this format.
	- Intraoral scan data (CEREC AC) can be exported in this format.
	- The interface module license is required to export or import \*.stl data.
- ¢ \*.cam

This format can be exported for processing the restorations in the inLab CAM software.

#### **INTERFACES**

See supported formats

#### **CONFIGURATION**

 $O$  Configurable material selection

Manufacturers, materials, and block sizes can be activated or deactivated.

**O** Parameter profiles

Parameter profiles for materials, dentists, or machines can be created for each indication. These profiles can be selected by mouse click during the design process.

#### ¢ **Generic machine**

 Non-Sirona manufacturing machines that can be selected for the design can be set up in the software. The number of axes, the smallest milling radius, and the milling geometry can be selected.

#### **NEW GROUPING FUNCTIONS VIA KEYBOARD SHORTCUTS**

Starting with this version, restorations can be grouped using the familiar Windows shortcuts SHIFT+click or CRTL+click. Administration phase

# ADMINISTRATION PHASE

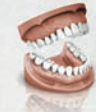

## ORDER LIST

The order list is separated into columns starting from the left with the dentist, order information, and case data with a preview window of the scanned models on the right.

## TYPES OF RESTORATIONS AND DESIGN TECHNIQUES

The following restorations and design techniques can be selected for individual and bridge restorations:

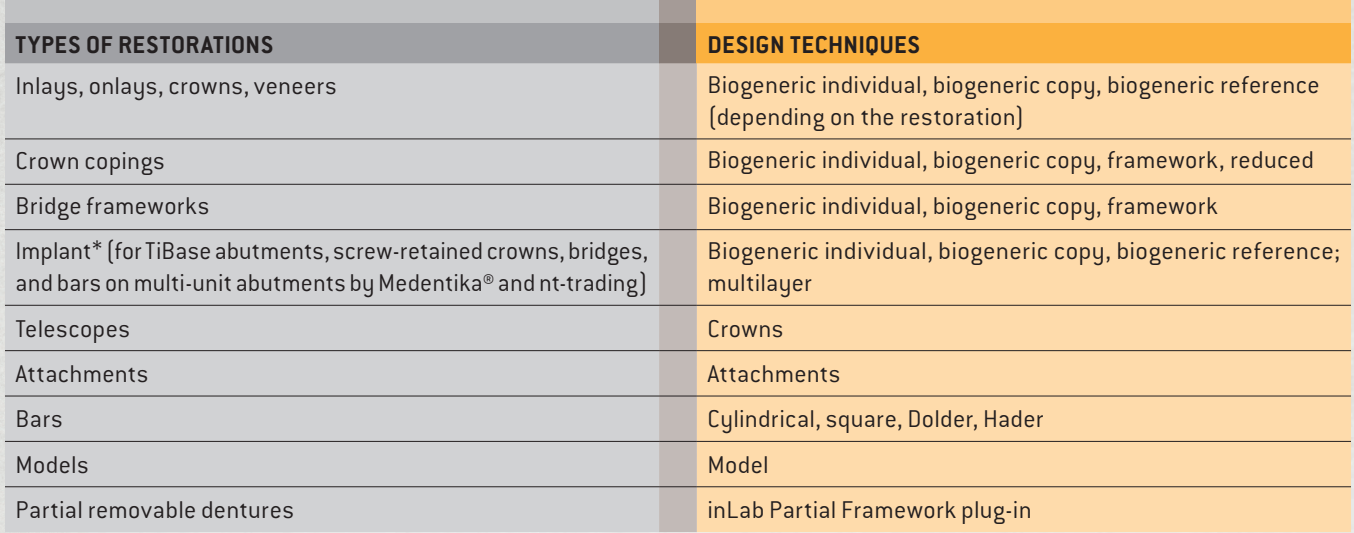

\* Not all of the design techniques are available for all indications.

## NEW DESIGN ELEMENT GINGIVA

The design element gingiva is available for designing screw-retained bridges and bars. This also allows bridges to be designed with a separate gingival element.

## MATERIALS

The following materials can be selected in the version for restorations. Depending on the type of machine, not all materials are always available:

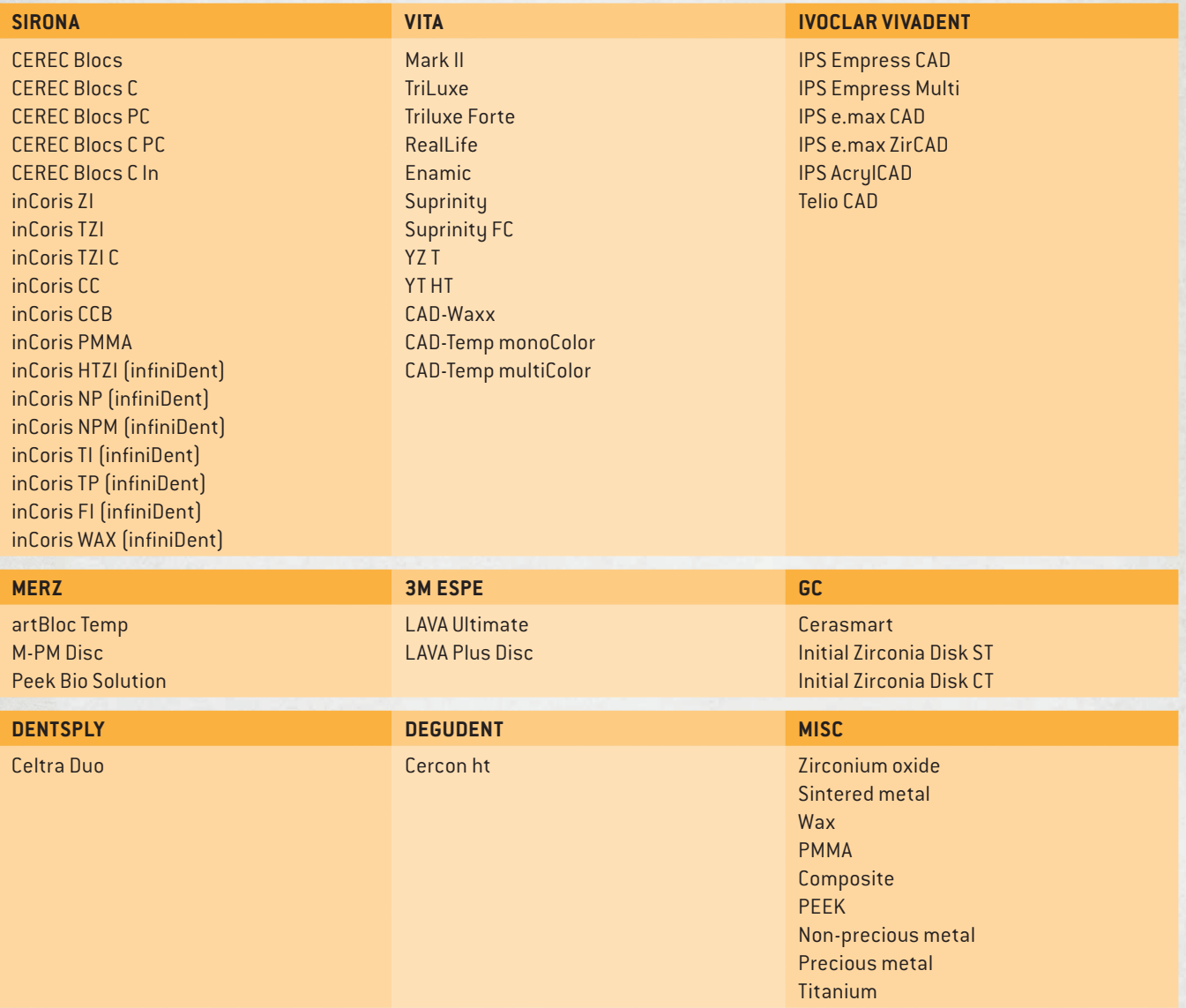

## TI BASES

At present, the following implant systems are supported by the software:

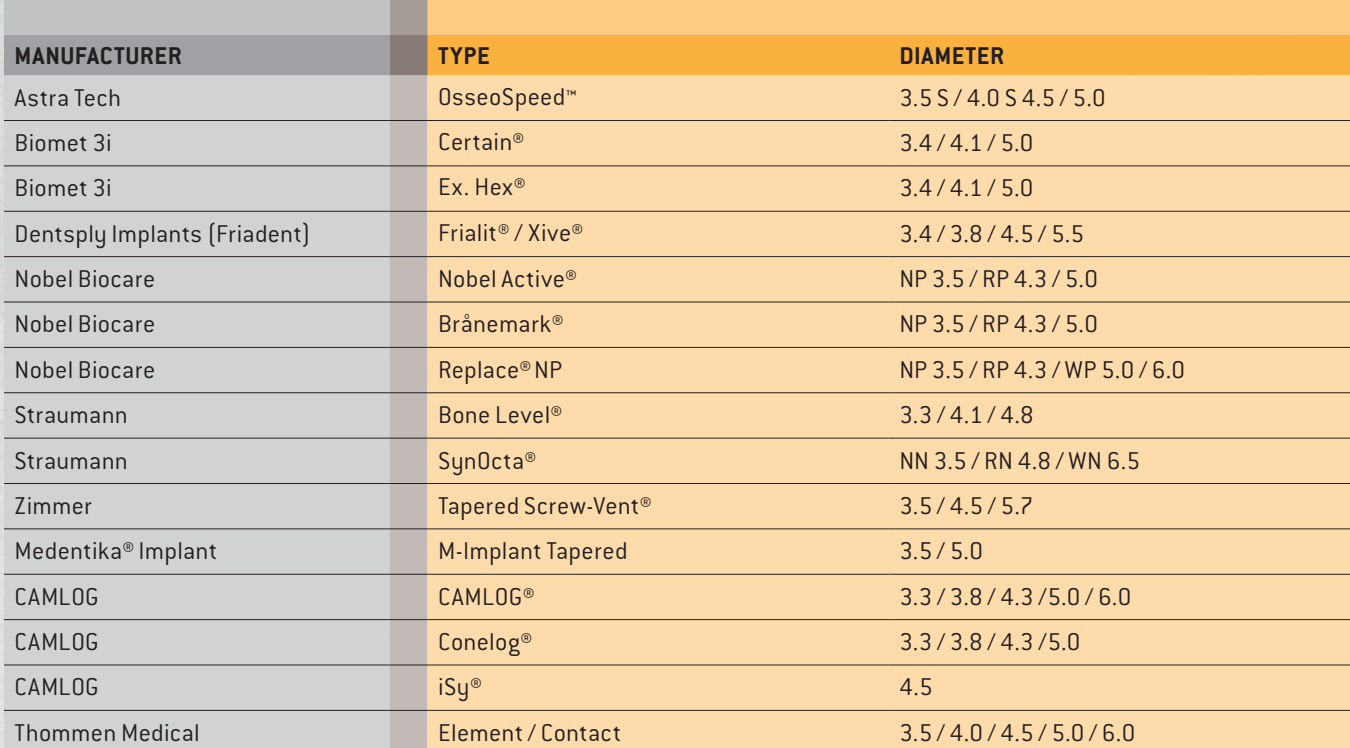

## **CASE DETAILS**

When the case is created, all the relevant information is displayed in the case details side panel. The case details can be displayed during the entire design process.

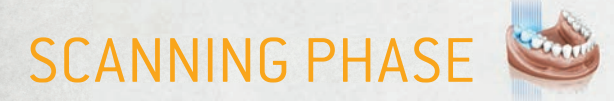

#### **inEos X5 UND inEos Blue**

The software supports the inEos X5 and inEos Blue scanners. CEREC acquisition systems are not supported.

#### **BACKGROUND CALCULATION OF IMAGE CATALOGS**

The 3D model of the individual image catalogs are calculated in the background during scanning.

#### **TRIPLE TRAY IMPRESSION SCANNING**

A special scanning technique for triple tray impression trays is available for the inEos X5 system.

#### **ADDITIONAL IMAGE CATALOGS FOR SCREW-RETAINED BRIDGES**

A new image catalog was introduced for inEos X5 that enables scanning of the implant positions for screw-retained bridges and bars. New one-piece scan bodies (inPost) were developed for scanning screw-retained restorations. Starting with this version, screw-retained bridges and bars can be created on multi-unit abutments from Medentika® and nt-trading. The implant positions are scanned with the screwed-in multi-unit abutments on the lab analogs.

#### **SCANNING WITHOUT RESTORATION**

It is possible to go to the scan phase and scan the model without creating a restoration, e.g., for a partial or a model to be saved as an STL file.

## MODEL PHASE

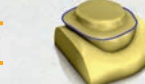

#### **AUTOMATIC BUCCAL REGISTRATION**

The software automatically joins the upper and lower jaw models using the buccal image field. Correction tools are still available.

#### **MODEL AXIS EXTENDED**

The upper and lower jaws are now visible in the main window.

#### **NEW STEP: EDIT JAWLINE**

In this step, the main jawline of the case is set and the tooth numbers of the preparations are dragged to their positions.

#### **AUTOMATIC TRIMMING**

The software automatically trims the model or dies. Manual trimming is still available.

#### **AUTOMATIC PREPARATION MARGIN**

The software automatically proposes the preparation line. The tools for correcting the line are still available.

#### **SEATING AREA**

The fit of the restorations can be individually adjusted by means of the seating area option and the starting point of the spacer can be defined

#### **NO BASE LINE FOR PONTICS NECESSARY**

Pontics are automatically proposed, therefore a drawing of the base line is no longer required.

#### **NEW OPTIONS FOR SETTING THE INSERTION AXIS**

Starting with this version, the insertion axis can also be set via the option viewing direction. The model is rotated in the insertion axis on the screen and then confirmed. The insertion axis can also be set by touching the direction arrows.

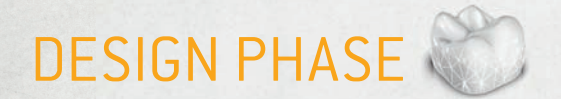

#### **PARAMETER PROFILES**

The parameter profiles created in the configuration can be selected here for the individual restorations.

#### **SEPARATE SPACER FOR OCCLUSAL AND RADIAL**

The spacer can be set separately for the occlusal and radial .

#### **APPLY THE PARAMETERS TO ALL**

This option can be selected if a parameter is to be applied to similar restoration elements.

#### **NEW PARAMETERS**

The following parameters were added in this version:

#### **CROWNS, INLAYS, ONLAYS, BRIDGE FRAMEWORKS**

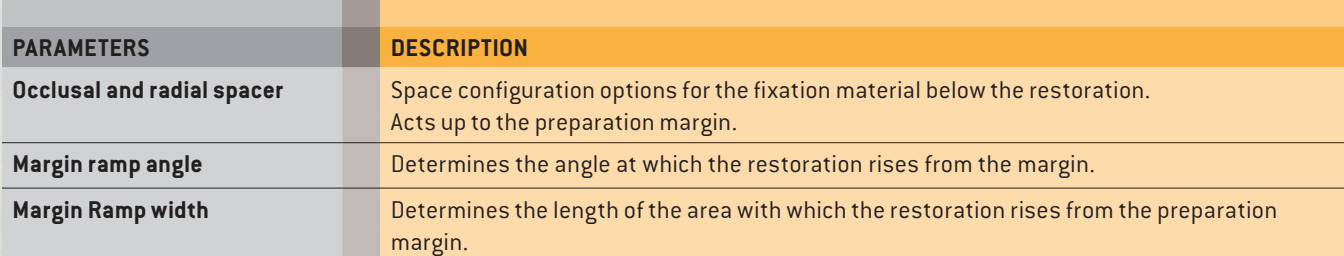

#### **GINGIVA**

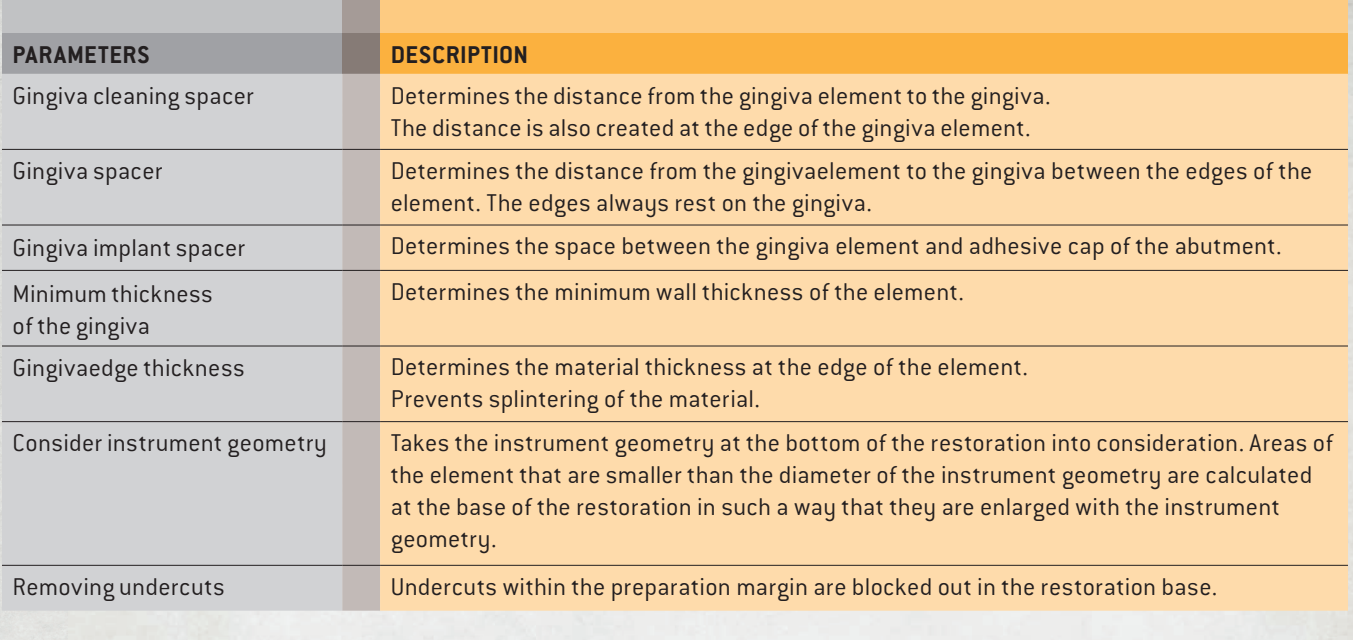

#### **CEREC GUIDE 2**

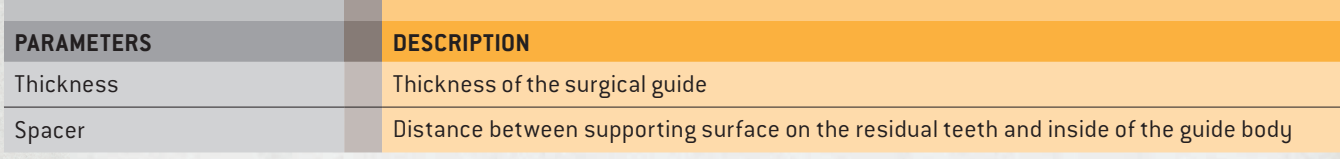

### ABUTMENT DESIGN

#### **NEW: TOOTH LIBRARIES**

Starting with this version, tooth libraries can be selected for the initial proposal. The following tooth libraries are available:

- ¢ Candulor, Bonartic, Condyloform, Phyisoset, Physiostar
- ¢ VITA: Physiodens, Lingoform, Vitapan Plus
- **O** Merz: Artegral

#### **NEW STEP: MORPHOLOGY**

In the morphology step, the tooth shape for the restoration can be selected. The following options for anterior teeth are available:

- **O** Biogeneric
- ¢ Ovoid, square, and tapered
- **O** tooth libraries
- The following options are available for the lateral teeth:
- **O** Biogeneric
- **O** tooth libraries

#### **NEW STEP: POSITIONING**

In this step, the restorations can be positioned and scaled independently of the preparations. Along with the option of using the biogeneric application for the restoration proposal, it is also possible to let the software calculate precisely what was positioned.

#### **NEW DESIGN TOOLS**

**O** Edit base line

The base lines of the automatically proposed pontics can be changed using this tool.

**O** New reduction functions

 Starting with this version, all the elements of a bridge can be reduced at the same time. The reduction line can be edited before the reduction without having to switch to "partial reduction."

## PRODUCE PHASE

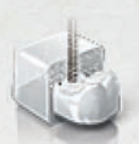

#### **inLab Kompakt AND inLab MC XL ARE SUPPORTED**

Both inLab Compact and inLab MC XL can be selected as milling machines, also the two simultaneously.

#### **OTHER PRODUCTION OPTIONS**

- ¢ Export to inLab CAM
- ¢ Export to folders (\*.stl, \*.lab, \*dxd, \*.ilab), for fabrication on other production machines